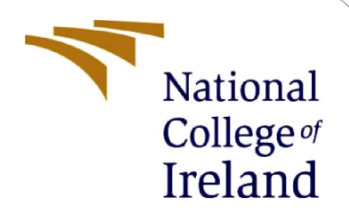

# Configuration Manual

MSc Research Project **Cybersecurity** 

Devanshu Kaushik Student ID: 20233132

School of Computing National College of Ireland

Supervisor: Michael Prior

## **National College of Ireland**

### **MSc Project Submission Sheet**

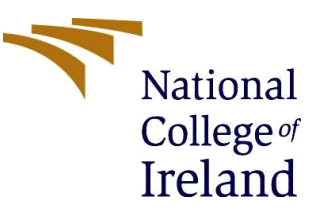

#### **School of Computing**

**Student Name:** Devanshu Kaushik

**Student ID:** 20233132

**Programme:** M.Sc. in Cybersecurity **Year:** 2021-2022

**Module:** M.Sc. Research Project

**Lecturer:** Michael Prior **Submission** 

**Due Date:** 15<sup>th</sup> August 2022

**Project Title:** Improving Security of Voice Commerce in Smart Speakers

**Word Count:** 257 **Page Count:** 2

I hereby certify that the information contained in this (my submission) is information pertaining to research I conducted for this project. All information other than my own contribution will be fully referenced and listed in the relevant bibliography section at the rear of the project.

ALL internet material must be referenced in the bibliography section. Students are required to use the Referencing Standard specified in the report template. To use other author's written or electronic work is illegal (plagiarism) and may result in disciplinary action.

**Signature:** Devanshu Kaushik

**Date:** 15<sup>th</sup> August 2022

## **PLEASE READ THE FOLLOWING INSTRUCTIONS AND CHECKLIST**

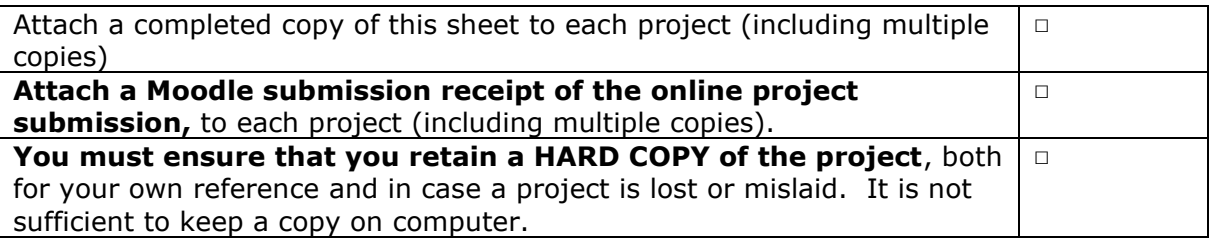

Assignments that are submitted to the Programme Coordinator Office must be placed into the assignment box located outside the office.

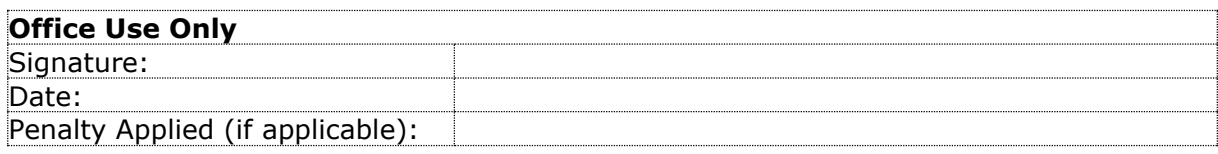

# Configuration Manual

Devanshu Kaushik Student ID: 20233132

# **1 Speech Recognition**

There is a folder named Speech Recognition which contains Jupyter notebook file for this experiment. This was carried out in PyCharm 2021.2.2

Step 1 is to load the following libraries: Jupyter Notebook Torch Librosa Numpy Soundfile Scipy IPython Transformers

Step 2 We import tokenizer and model from facebook

Step 3 We save an audio file next to the Jupyter notebook file.

Step 4 The audio is converted and executed using code.

Step 5 Output is received

# **2 Voice Recognition**

There is another folder named Voice recognition which has a python file for the experiment, there are 2 folders for testing and training and 2 files for testing and training as well.

Step 1 After loading the libraries, we record the audio using Pyaudio

Step 2 Extraction of the features is done using the code

Step 3 We train the model using GMM

Step 4 Test can be conducted for sample voice

# **3 Testing Alexa's Voice ID**

Requirement: Alexa Device, Amazon account

Step 1. Register your Alexa device to your account

Step 2. Add default shipping address

Step 3. Add default payment method

Step 4. Use Alexa app on mobile device to create Voice ID

Step 5. Create Voice ID for more people

Step 6. Give permission for Voice commerce only to one person

Step 7. Ask Alexa "Who am I?" or "Do you know me" to test if Alexa recognizes your voice

Step 8. Random users can give purchase commands to check the accuracy of the device

# **References**

1. Amazon.com. (2021). Amazon.com Help: What Are Alexa Voice Profiles? [online] Available at: https://www.amazon.com/gp/help/customer/display.html?nodeId=GYCXKY2AB2QWZT2X.